# VB.NET - SEND EMAIL

http://www.tutorialspoint.com/vb.net/vb.net send\_email.htm Copyright © tutorialspoint.com

VB.Net allows sending e-mails from your application. The **System.Net.Mail** namespace contains classes used for sending e-mails to a Simple Mail Transfer Protocol *SMTP* server for delivery.

The following table lists some of these commonly used classes:

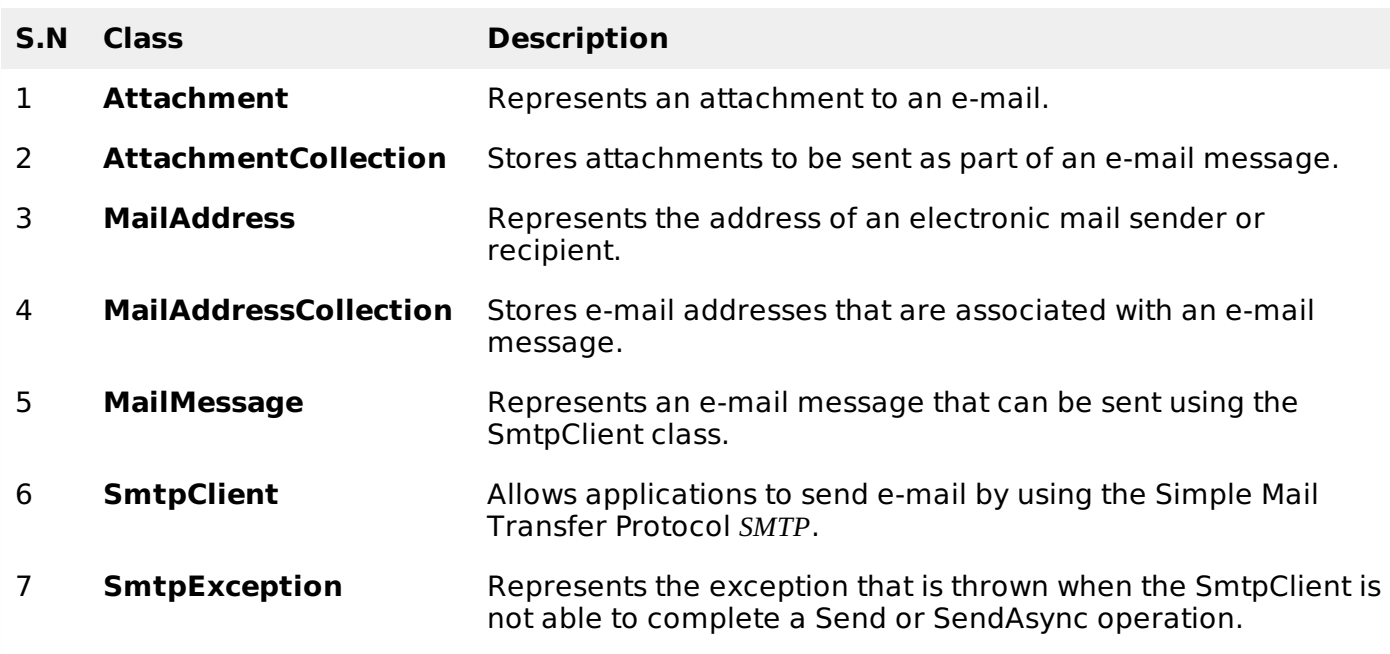

# **The SmtpClient Class**

The SmtpClient class allows applications to send e-mail by using the Simple Mail Transfer Protocol *SMTP*.

Following are some commonly used properties of the SmtpClient class:

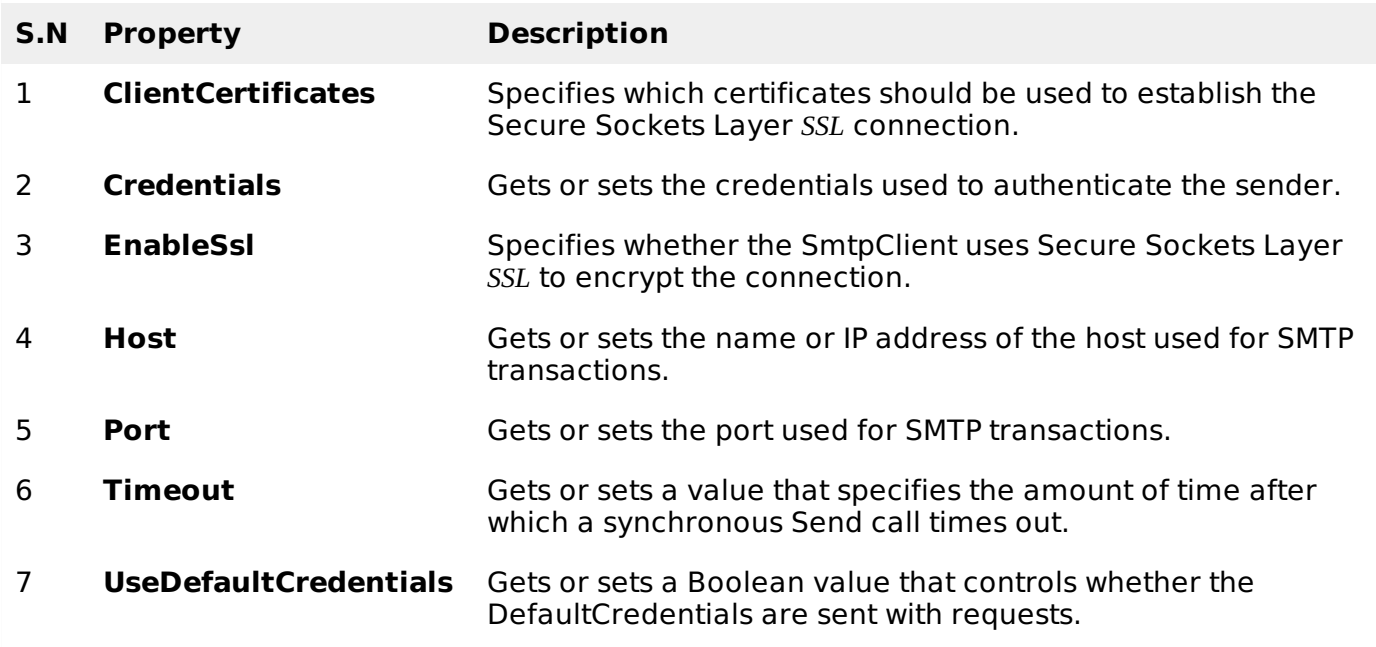

Following are some commonly used methods of the SmtpClient class:

### **S.N Method & Description**

# **Dispose**

Sends a QUIT message to the SMTP server, gracefully ends the TCP connection, and releases all resources used by the current instance of the SmtpClient class.

#### 2

1

### **Dispose***Boolean*

Sends a QUIT message to the SMTP server, gracefully ends the TCP connection, releases all resources used by the current instance of the SmtpClient class, and optionally disposes of the managed resources.

### 3

# **OnSendCompleted**

Raises the SendCompleted event.

# 4

### **Send***MailMessage*

Sends the specified message to an SMTP server for delivery.

### 5

### **Send***String***,** *String***,** *String***,** *String*

Sends the specified e-mail message to an SMTP server for delivery. The message sender, recipients, subject, and message body are specified using String objects.

#### 6

# **SendAsync***MailMessage***,** *Object*

Sends the specified e-mail message to an SMTP server for delivery. This method does not block the calling thread and allows the caller to pass an object to the method that is invoked when the operation completes.

# 7

# **SendAsync***String***,** *String***,** *String***,** *String***,** *Object*

Sends an e-mail message to an SMTP server for delivery. The message sender, recipients, subject, and message body are specified using String objects. This method does not block the calling thread and allows the caller to pass an object to the method that is invoked when the operation completes.

#### 8

# **SendAsyncCancel**

Cancels an asynchronous operation to send an e-mail message.

#### 9

# **SendMailAsync***MailMessage*

Sends the specified message to an SMTP server for delivery as an asynchronous operation.

#### 10

# **SendMailAsync***String***,** *String***,** *String***,** *String*

Sends the specified message to an SMTP server for delivery as an asynchronous

operation. . The message sender, recipients, subject, and message body are specified using String objects.

#### 11 **ToString**

Returns a string that represents the current object.

The following example demonstrates how to send mail using the SmtpClient class. Following points are to be noted in this respect:

- You must specify the SMTP host server that you use to send e-mail. The **Host** and **Port** properties will be different for different host server. We will be using gmail server.
- You need to give the **Credentials** for authentication, if required by the SMTP server.
- You should also provide the email address of the sender and the e-mail address or addresses of the recipients using the **MailMessage.From** and **MailMessage.To** properties, respectively.
- You should also specify the message content using the **MailMessage.Body** property.

# **Example**

In this example, let us create a simple application that would send an e-mail. Take the following steps:

- Add three labels, three text boxes and a button control in the form.
- Change the text properties of the labels to 'From', 'To:' and 'Message:' respectively.
- Change the name properties of the texts to txtFrom, txtTo and txtMessage respectively.
- Change the text property of the button control to 'Send'
- Add the following code in the code editor.

```
Imports System.Net.Mail
Public Class Form1
   Private Sub Form1_Load(sender As Object, e As EventArgs) Handles MyBase.Load
      ' Set the caption bar text of the form.
      Me.Text = "tutorialspoint.com"
  End Sub
   Private Sub Button1_Click(sender As Object, e As EventArgs) Handles Button1.Click
      Try
          Dim Smtp_Server As New SmtpClient
          Dim e_mail As New MailMessage()
          Smtp_Server.UseDefaultCredentials = False
          Smtp_Server.Credentials = New Net.NetworkCredential("username@gmail.com",
"password")
          Smtp_Server.Port = 587
          Smtp_Server.EnableSsl = True
          Smtp_Server.Host = "smtp.gmail.com"
          e_mail = New MailMessage()
          e_mail.From = New MailAddress(txtFrom.Text)
          e_mail.To.Add(txtTo.Text)
          e_mail.Subject = "Email Sending"
          e_mail.IsBodyHtml = False
          e_mail.Body = txtMessage.Text
          Smtp_Server.Send(e_mail)
          MsgBox("Mail Sent")
      Catch error_t As Exception
```

```
MsgBox(error_t.ToString)
   End Try
End Sub
```
You must provide your gmail address and real password for credentials.

When the above code is executed and run using **Start** button available at the Microsoft Visual Studio tool bar, it will show the following window, which you will use to send your e-mails, try it yourself.

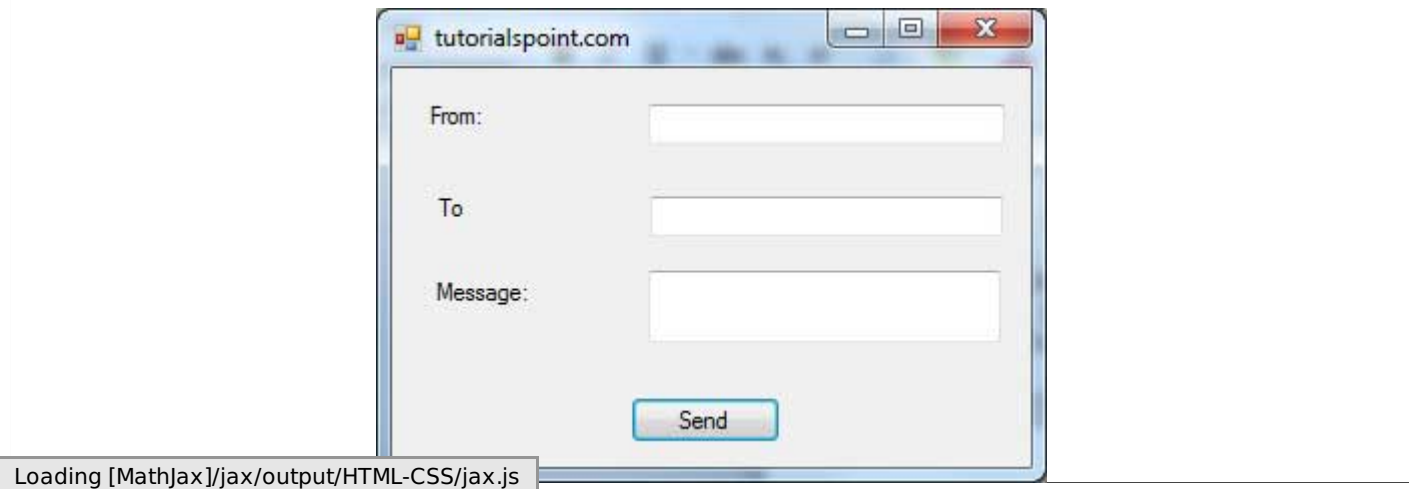